## (6) Ejecting

**MAC**: Close applications that are accessing the drive. Drag the external drive to the Trash/Eject icon. After the disk icon has disappeared from the desktop, you may safely disconnect the drive.

**Windows:** Close applications that are accessing the drive. Click the "Eject Hardware" (Safely Remove Hardware) icon in the system tray and highlight the drive. Wait for a few seconds until the system prompts "You may safely remove this device."

# (7) Warranty

This product includes a three (3) year repair/replacement warranty provided by Oyen Digital. This warranty is non-transferable and is limited to the original purchaser. Warranty service may be requested by completing the form at the following link: www.oyendigital.com/support

For our complete warranty policy, visit: www.ovendigital.com/warranty

### (8) FAQ

#### Q: The U34 Bolt is getting very warm. Is this normal?

A: Yes. It is normal for the U34 Bolt to get very warm. It is made of a thick Aluminum core, which will absorb the heat. This will mean the aluminum will be warm to the touch.

#### Q: Why does the U34 Bolt use the HFS+ format rather than APFS?

A: The U34 Bolt uses HFS+ format as default due to the limited repair options for APFS. Apple has not released the necessary APFS documentation, which prevents third-party developers from creating repair tools for APFS. However, the U34 Bolt is fully compatible with APFS and you can certainly reformat if desired.

### Q: Is the U34 Bolt compatible with Thunderbolt ports?

A: The U34 Bolt is compatible with Thunderbolt 3 and higher using the included cable. It is not compatible with Thunderbolt 1 or 2 found on 2015 and earlier Mac computers.

#### Q: Is the U34 Bolt compatible with USB 3.0 ports?

A: The U34 Bolt is compatible with USB 3.0; however the USB 3.0 specification is limited to 4.5W. The U34 Bolt may not receive enough power from a USB 3.0 port. Therefore we recommend connecting through a USB 3.0 powered hub (uses an external power adapter).

#### Q: The speed is not as fast as expected. Why?

A: To experience the fastest speed, the U34 Bolt must be connected to a Thunderbolt 3 or higher port, or a USB 4 port (40 Gbps). If connecting to a USB 3.2 Gen2 port (10Gbps) the speed will be limited to ~1000 MB/sec, and a USB 3.2 Gen1 port is limited to 5Gbps (~500 MB/s). For best results, we recommend using the cable included with the U34 Bolt.

For other questions please contact tech support or visit the FAQ section of our Web site (www.oyendigital.com/support).

Technical Support: info@oyendigital.com

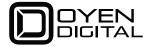

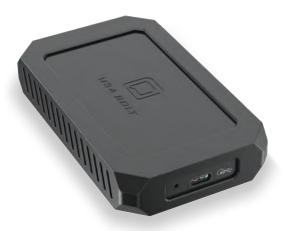

U34 Bolt User Guide

For more information, visit our website at www.oyendigital.com

### (1) Specifications

| Interface Port          | • USB Type-C (USB4 40Gbps)                                                                                                    |
|-------------------------|----------------------------------------------------------------------------------------------------|
| Controller              | ASMedia ASM2464PD                                                                                                    |
| Internal Storage        | Triple Level Cell (TLC) NAND Flash                                                                                             |
| Performance             | USB4: Up to 2800 MB/sec USB 3.2 Gen2: Up to 1050 MB/sec USB 3.2 Gen 1: Up to 525 MB/sec Thunderbolt 3, 4, 5: Up to 2800 MB/sec |
| Compatible Platforms    | Windows 10 or higher     Mac OS 11 or higher     Linux, Android 13+, Chrome                                                    |
| Housing Material        | Aluminum Alloy, Silicone Rubber                                                                                                |
| Operating Temperature   | • 32F ~ 176F                                                                                                    |
| Dimensions (w/o sleeve) | • 4.35 x 2.56 x 0.67 inches                                                                                                    |

# (2) Detailed View

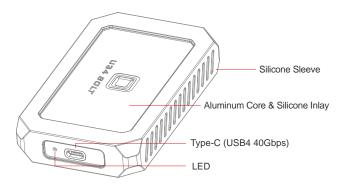

#### LED indicator:

Off = Power OFF Solid = Power ON Flashing = Read/Write Access

# (3) Connecting the U34 Bolt

Connect the included USB-C cable to a USB-C or Thunderbolt 3 or higher port on the host computer.

Note: Performance will depend on the capability of the host system. See Section 1 for performance expectations.

### (4) Formatting

The drive is formatted as HFS+ for *Mac OS*. Mac users can simply connect the U34 Bolt and it will be ready for use.

Windows users must reformat the drive. Oyen Digital provides a simple app for Windows formatting. After downloading, open the app and select the Oyen U34 Bolt from the Device list. Click Start to format.

https://oyendigital.com/formatter

# (5) Software Backup

For data backup, we recommend the following apps in Mac and Windows.

### Mac

Time Machine - https://support.apple.com/en-us/HT201250 Carbon Copy Cloner - www.bombich.com

#### Windows

Windows backup - https://bit.ly/3AaGx8e